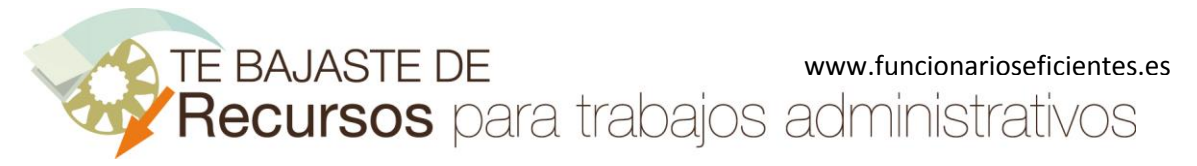

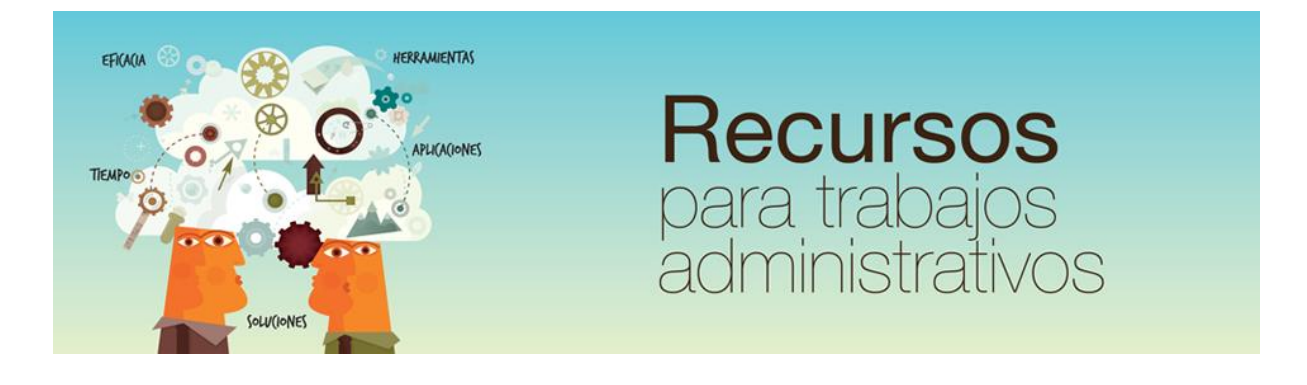

# Las 15 mejores herramientas web gratuitas con OCR para pasar de PDF a Word

www.funcionarioseficientes.es

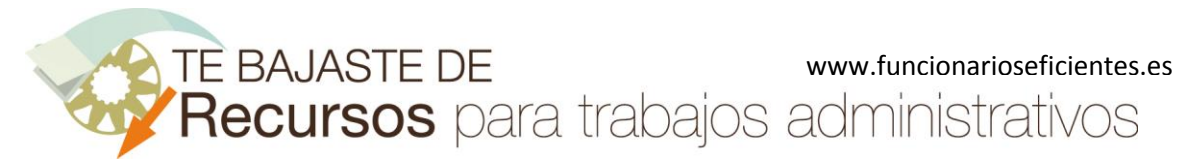

## <span id="page-1-0"></span>Índice

#### e de la provincia de la provincia de la provincia de la provincia de la provincia de la provincia de la provincia de la provincia de la provincia de la provincia de la provincia de la provincia de la provincia de la provin

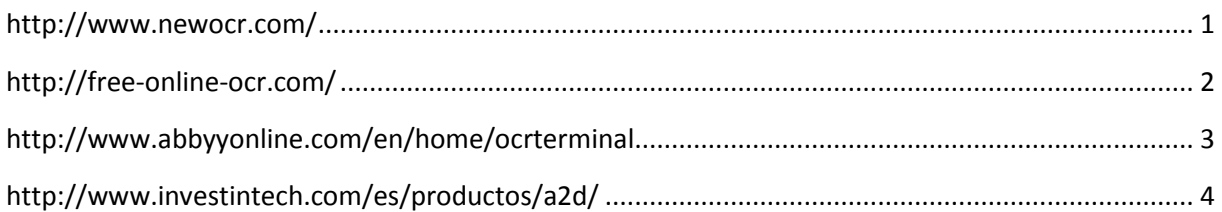

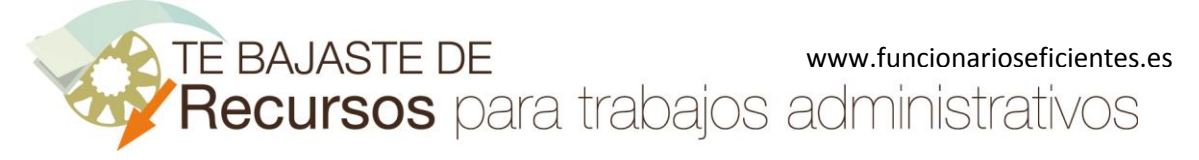

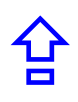

Aunque las herramientas web del artículo "**Las 15 mejores herramientas web gratuitas con OCR para pasar de PDF a Word**" disponen de una interfaz muy sencilla os presentamos un pequeño tutorial con cuatro de ellas.

## <span id="page-2-0"></span><http://www.newocr.com/>

Reconoce y extrae el texto escaneado dentro de una imagen JPEG, PNG, GIF, BMP, TIFF, o documento PDF. Los gráficos o fotografías que contengan las páginas escaneadas no se convertirán.

**Calidad de conversión**: excelente calidad de conversión.

**Inconveniente**: en el paso 2, debemos seleccionar en un desplegable una a una las páginas a descargar.

**Ventaja**: conversión de documentos PDF escaneados sin límite de páginas, 106 idiomas de reconocimiento.

**Formato de archivo de salida**: txt y doc.

#### **Procedimiento**:

1. **Seleccionamos el archivo** y después clic sobre "**Upload + OCR**".

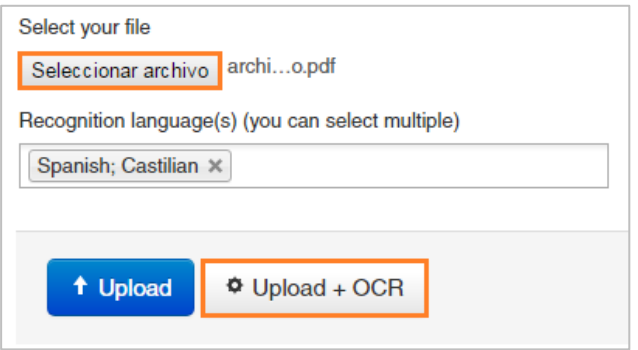

2. El inconveniente es que después tendríamos que seleccionar una a una las páginas a convertir. Después clic sobre el botón "**OCR**" y se extraerá el texto de la página seleccionada.

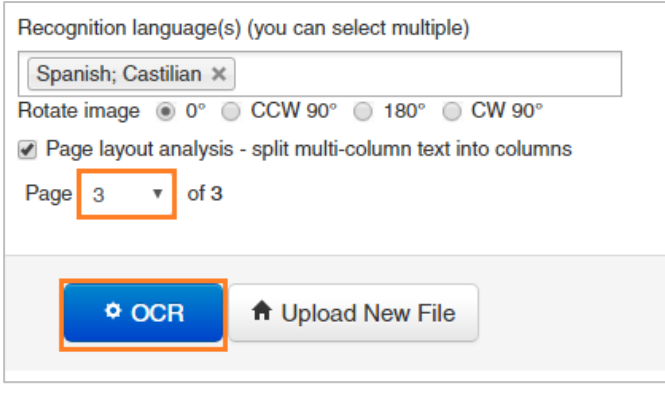

En la parte inferior disponemos de la opción de descargar la página seleccionada en "**Dowload**".

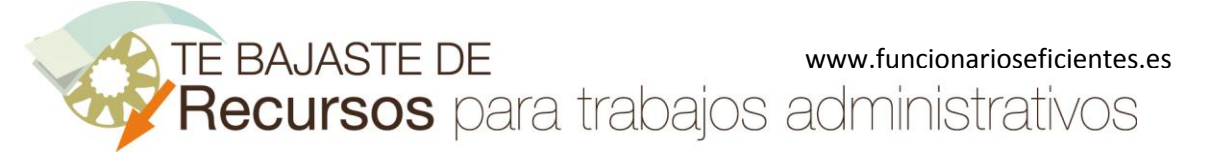

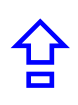

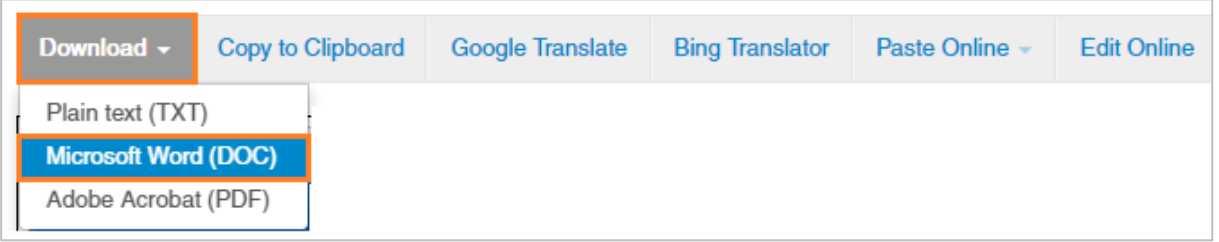

## <span id="page-3-0"></span><http://free-online-ocr.com/>

Reconoce y extrae el texto escaneado dentro de una imagen GIF, BMP, JPEG, TIFF or PNG, o documento PDF. También conserva los gráficos o fotografías que contengan las páginas escaneadas.

**Calidad de conversión**: aceptable y conserva todo el formato del documento. **Inconveniente**: convierte solo las 10 primeras páginas del documento, el proceso de conversión es más lento que el resto de herramientas.

**Formato de archivo de salida**: txt, doc y rtf.

#### **Procedimiento**:

1. Seguimos el orden de izquierda a derecha: seleccionar **archivo**, seleccionar **formato** y clic sobre el botón "**Convert**".

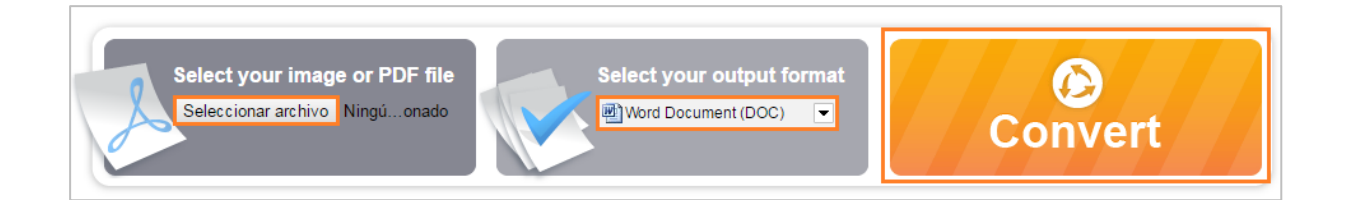

#### 2. Finalmente clic sobre el botón "**Download**".

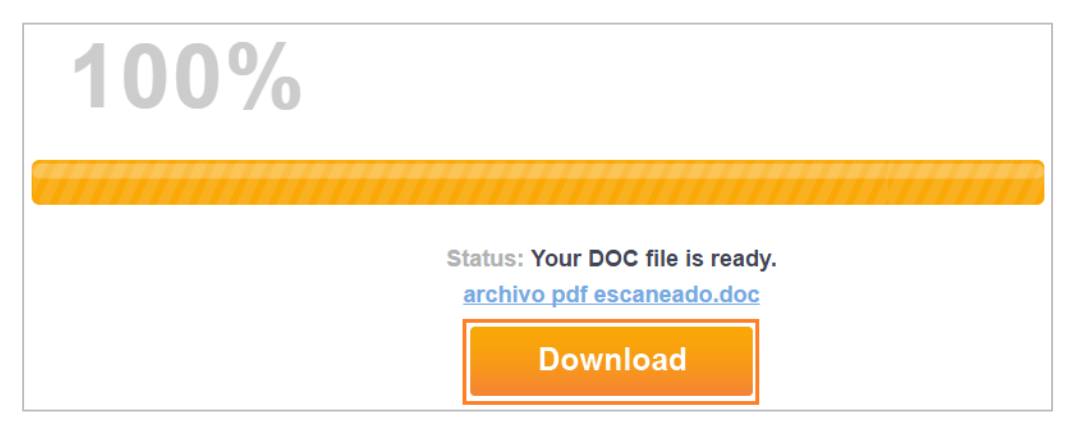

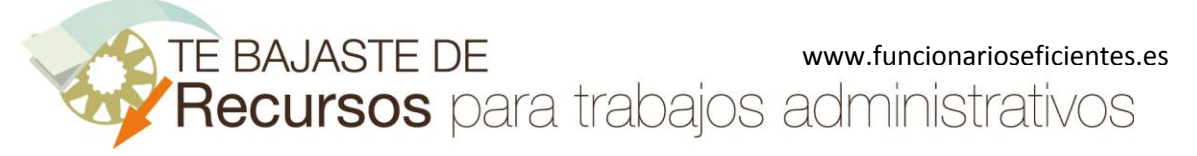

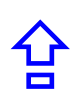

### <span id="page-4-0"></span>http://www.abbyyonline.com/en/home/ocrterminal

Reconoce y extrae el texto escaneado dentro de una imagen JPEG, PNG, GIF, BMP, TIFF, o documento PDF. También conserva los gráficos o fotografías que contengan las páginas escaneadas.

**Inconveniente**: debemos registrarnos, confirmar nuestro email y límite de conversión 10 páginas. **Calidad de conversión**: buena.

**Formato de archivo de salida**: docx, xlsx, rtf, txt, pptx, odt, pdf, fb2, epub.

1. Una vez que nos hemos registrado y confirmado nuestro email, clic sobre el botón "**FineReader Online OCR**".

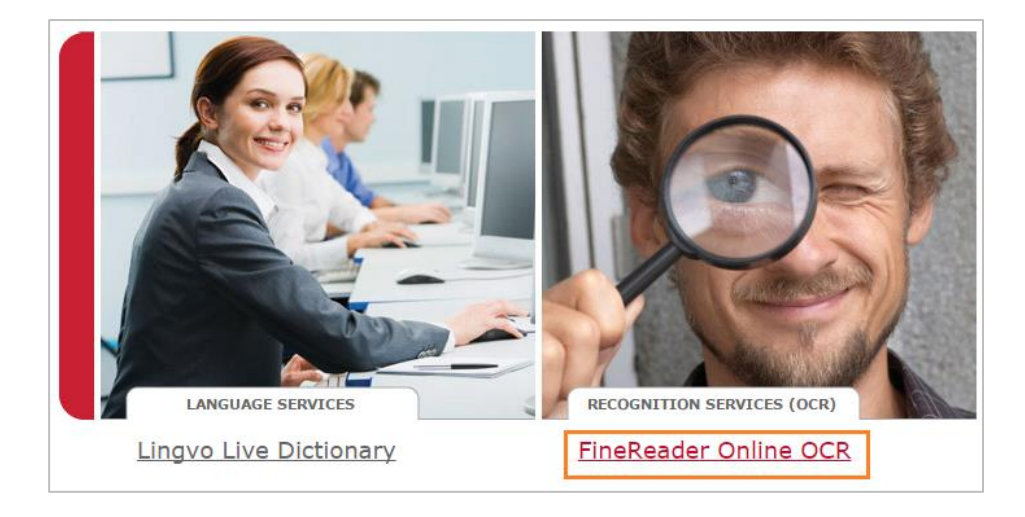

2. Clic sobre el botón "**Recognize**".

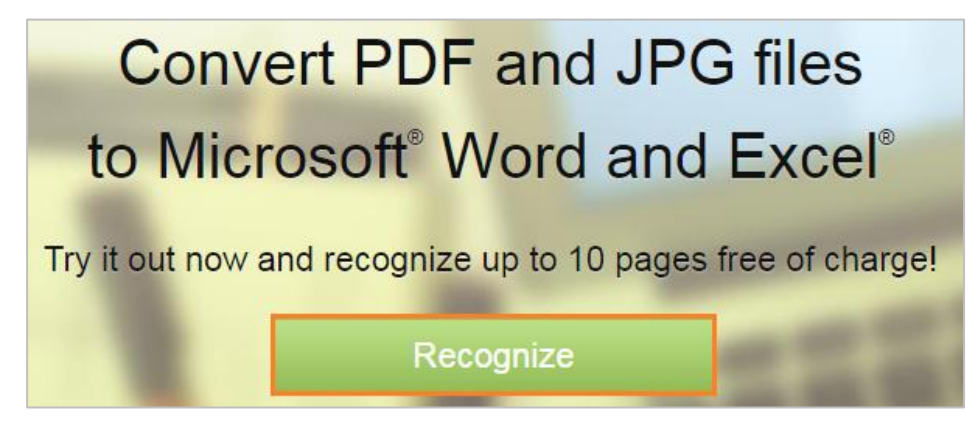

3. Debemos seguir el orden de los números: subimos el archivo, seleccionamos el idioma del archivo, seleccionamos el formato de salida, clic sobre el botón "**Recognize**".

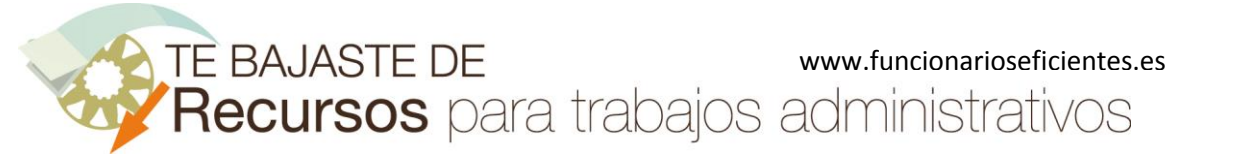

合

#### **Las 15 mejores herramientas web gratuitas con OCR para pasar de PDF a Word**

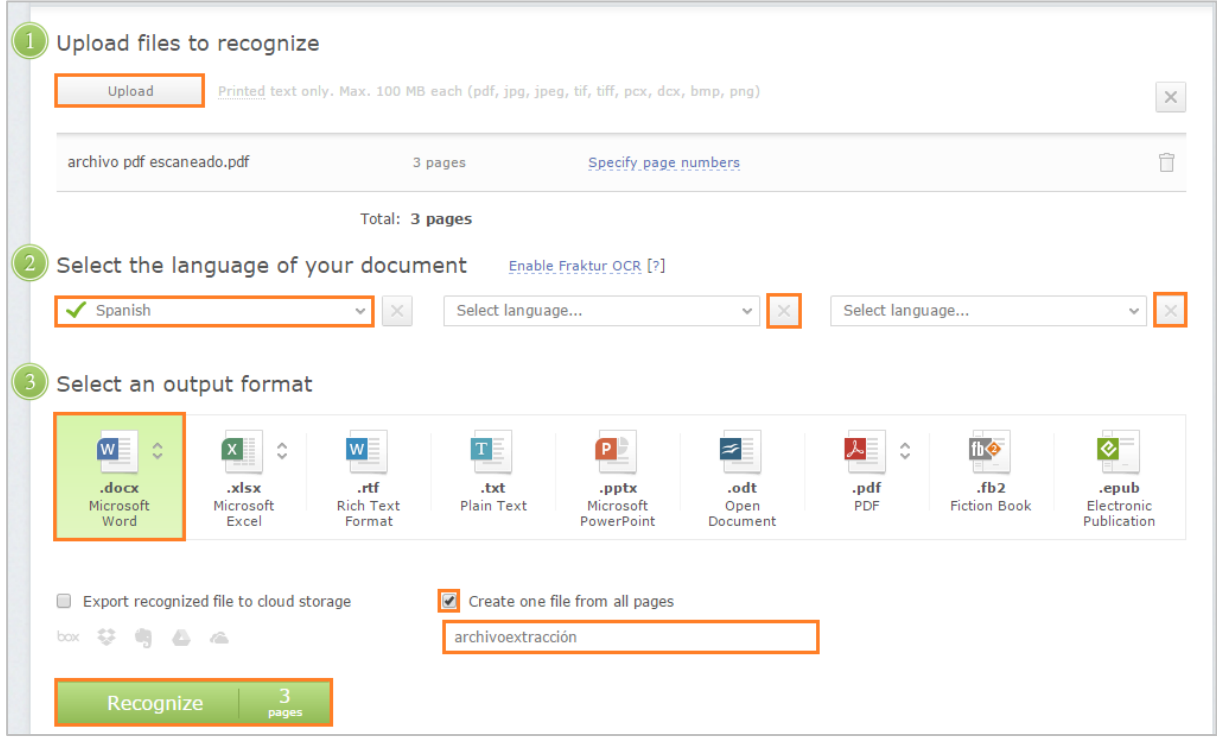

4. Finalmente podemos descargar el archivo convertido.

## <span id="page-5-0"></span><http://www.investintech.com/es/productos/a2d/>

Reconoce y extrae el texto escaneado dentro de un documento PDF. Los gráficos o fotografías que contengan las páginas escaneadas no se convertirán.

**Calidad de conversión**: aceptable **Inconveniente**: tarda 30 minutos en convertir el archivo y enviar el resultado a nuestro correo electrónico. **Formato de archivo de salida**: doc.

#### **Procedimiento**:

Debemos seguir los 3 pasos desde arriba hacia abajo: seleccionamos el archivo, indicamos nuestra cuenta de correo electrónico y, finalmente, clic sobre el botón "**Start**".

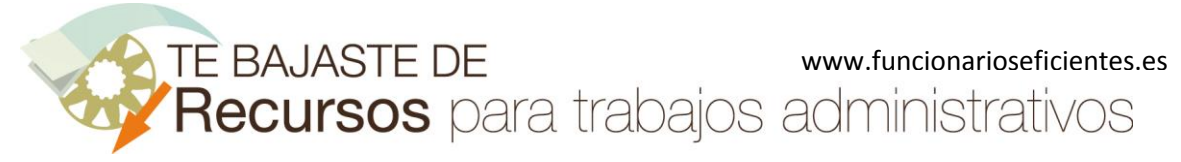

合

#### **Las 15 mejores herramientas web gratuitas con OCR para pasar de PDF a Word**

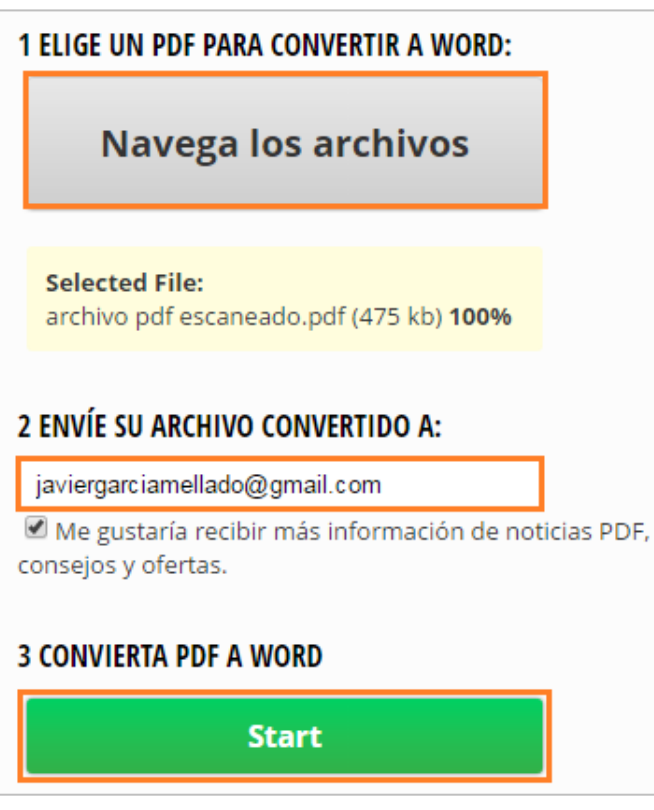

Esperamos haberte ayudado.

Únete a nuestra red: [https://www.facebook.com/pages/Funcionarios-](https://www.facebook.com/pages/Funcionarios-Eficientes/259273387491245)[Eficientes/259273387491245](https://www.facebook.com/pages/Funcionarios-Eficientes/259273387491245) Síguenos en:<https://es.twitter.com/funcionariosefi> Nuestros vídeos en:<https://www.youtube.com/user/FuncionariosEfi> Sitio Oficial[: http://www.funcionarioseficientes.es](http://www.funcionarioseficientes.es/)